# Systems Director サーバー 6.3.2のデフォルト管理データ ベース(DB2)のライセンスについて

2015年4月13日 13:19

## **Systems Director** サーバー **6.3.2**のデフォルト管理データベース**(DB2)**のライセンスについて ヒント集

Windows環境にSystems Director サーバー 6.3.2を新規インストールする場合、デフォルトでは管理データ ベースとしてDB2がインストールされますが、使用するisoイメージのライティングソフトにより、評価版のDB2 がインストールされる場合があります。該当する構成をご利用される際は、本文書に記載の対応策を参照・ 実施くださいますようお願い申し上げます。

# 【事象】

Windows環境にSystems Director サーバー 6.3.2を新規インストールする場合、デフォルトでは管理データ ベースとしてDB2がインストールされますが、ISOイメージファイルのライティングに使用するソフトにより、評 価版のDB2がインストールされる場合があります。評価版のDB2が導入された場合、DB2のライセンスの有 効期限(90日間)が切れると、Systems Directorサーバーは動作しません。

評価版のDB2がインストールされた場合、Systems Director サーバーの導入時に下記のイベントがOSのイ ベントビューアー(Windows ログ - アプリケーション)に記録されています。

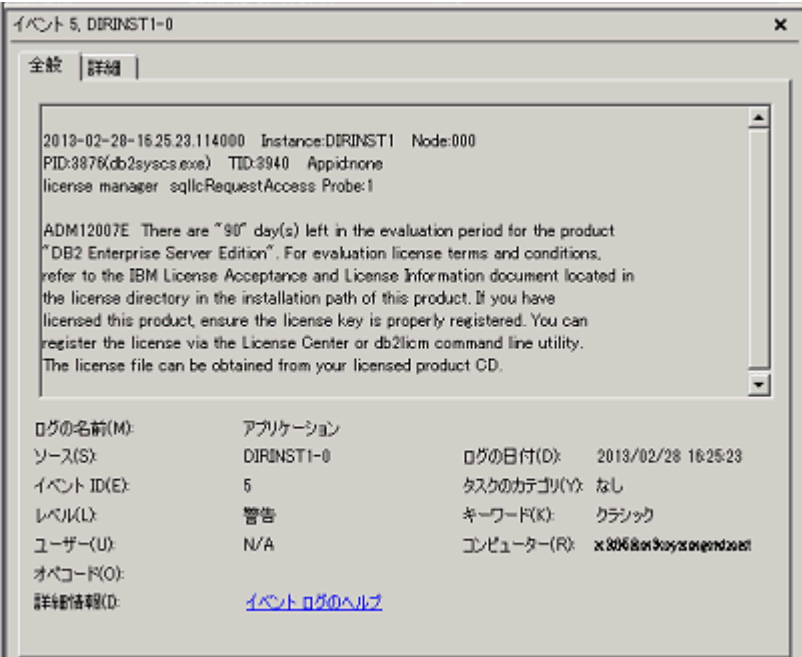

# 【影響】

DB2のライセンスの有効期限(90日間)が切れた場合、Systems Director サーバーは停止します。

# 【該当機種】

Systems Director 6.3.2 をサポートするSystem x / BladeCenter

## 【該当 OS】

Systems Director 6.3.2がサポートする 全てのWindows OS

## 【該当する Systems Director バージョン】

Systems Director 6.3.2

## 【対応策】

お客様環境にあわせて、下記のいずれかの対応策を実施してください。

■Systems Director サーバー 6.3.2を未導入の場合

2013年2月16日以降のダウンロードサイトに掲載されているISOイメージファイルは当問題の修正プログラム を含みます。末尾に "\_a" とつくファイルが修正を含むイメージファイルです。Systems Directorダウンロード サイトより修正を含むISOイメージファイルをダウンロードし、新規インストールを実施してください。

### **Systems Director** ダウンロード

<http://www.ibm.com/systems/jp/virtualization/systemsdirector/downloads/>

■既にSystems Director サーバー 6.3.2を導入済みの場合

導入されているDB2のライセンス情報をご確認ください。DB2に適用されているライセンス情報は、DB2 License Management Tool (db2licm)を使用して確認できます。DB2 License Management Tool が導入さ れているディレクトリ(デフォルトではC:\Program Files\IBM\Director\db2\BIN)にてコマンド(db2licm -l)を実 行し、インストールされているDB2のライセンス適用状況をご確認ください。評価版としてDB2がインストール されている場合は、License Typeが"Trial"、Expiry dateが"xx/xx/xxxx"(日付)と表示されます。

#### <コマンド実行例>

C:\Program Files\IBM\Director\db2\BIN>db2licm -l

Product name: "DB2 Enterprise Server Edition"

License type: "Restricted"

Expiry date: "Permanent"

Product identifier: "db2ses"

Version infromation: "9.7"

参考:**Technote (FAQ): How to update an Expired License for an Installed DB2® Product**

<http://www.ibm.com/support/docview.wss?uid=swg21139763>

導入されているDB2が評価版(Trial)の場合、下記のwebサイト(Technote (661400557))から実行ファイル (dir6.3.2ApplyDB2lic.exe)をダウンロードし、Systems Directorサーバー上で実行してください。パーマネン ト・ライセンスが適用されます。

1. 下記のwebサイト(Technote (661400557))から実行ファイル(dir6.3.2ApplyDB2lic.exe)をダウンロード し、Systems Director サーバーの適当なフォルダに保存します。

2. Administrator権限をもつユーザーでコマンドプロンプトを開き、保存した実行ファイル (dir6.3.2ApplyDB2lic.exe)を実行します。

※既にDB2のライセンスが有効期限切れとなっている場合、パーマネント・ライセンスの適用後、手 動でSystems Director サーバー・サービスを再起動してください。

Technote (661400557): Systems Director 6.3.2 Server Installs Using ISO with Trial Version of Managed DB2 D<sub>B2</sub>

<http://www.ibm.com/support/docview.wss?rs=0&uid=nas73f61e8da496e7a9086257b13006e4312>

# 【参考資料】

当文書は下記の技術文書をもとに作成しました。

Technote (661400557): Systems Director 6.3.2 Server Installs Using ISO with Trial Version of Managed DB2 D<sub>B2</sub>

<http://www.ibm.com/support/docview.wss?rs=0&uid=nas73f61e8da496e7a9086257b13006e4312>

### 更新履歴

2013/3/7 初版公開

===========

### 免責:

当内容は、お客様、販売店様、その他関係者が、System x, Flex Systemなどを活用することを目的として作 成しました。

詳細につきましては、URL( <http://www.lenovo.com/legal/jp/ja/> )の利用条件をご参照ください。

当技術資料に含まれるレノボ・エンタープライズ・ソリューションズ株式会社およびLenovo Enterprise Solutions (以下総称して、LES) 以外の製品に関する情報は、各提供ベンダーより提供されたものであ り、LES はその正確性または完全性についてはいかなる責任も負いません。

当技術資料の個々の項目は、LESにて検証されていますが、お客様の環境において全く同一または同様な 結果が得られる保証はありません。お客様の環境、その他の要因によって異なる場合があります。お客様自 身の環境にこれらの技術を適用される場合は、お客様自身の責任と費用において行なってくださいますよう お願いいたします。

Copyright 2015 レノボ・エンタープライズ・ソリューションズ株式会社

文書番号: SYJ0-01EA64B

最終更新日: 2013-03-07